## Year 5 Spreadsheets Knowledge Organiser

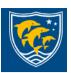

Formatting cells as currency, percentage, decimal to different decimal places or fraction. Using the formula wizard to calculate averages. Combining tools to make spreadsheet activities such as timed times tables tests. Using a spreadsheet to model a real-life situation. To add a formula to a cell to automatically make a calculation in that cell.

To use a spreadsheet to investigate the probability of the results of throwing many dice. Using the formula wizard to add a formula to a cell to automatically make a calculation in that cell. To create graphs showing the data collected. To type in a formula for a cell to automatically make a calculation in that cell. Using a spreadsheet to create computational models and answer questions.

## Star Vocabulary

Average - Symbols used to represent comparing two values Advance mode- A mode of 2Calculate in which the cells have references and can include formulae.

Copy and Paste- A way to copy information from the screen into the computer's memory and paste it elsewhere without re-typing. Columns - Vertical reference points for the cells in a spreadsheet. Cells - An individual section of a spreadsheet grid. It contains data or calculations.

**Charts** - Use this button to create a variety of graph types for the data in the spreadsheet.

**Equals tool** - tests whether the entered calculation in the cells to the left of the tool has the correct answer in the cell to the right of the tool.

**Formula** - Use the formula wizard or type into the formula bar to create a formula in a cell, this will calculate the value for the cells based upon the value of other cells in the spreadsheet.

Formula Wizard - The wizard guides you in creating a variety of formulae for a cell such as calculations, totals, averages, minimum and maximum for the selected cells.

**Move cell tool** - This tool makes a cell's contents moveable by drag-and-drop methods.

Random tool - Click to give a random value between 0 and 9 to the cell.

**Rows** - Vertical reference points for the cells in a spreadsheet. **Spin Tool** - Adds or subtracts 1 from the value of the cell to its right.

Spreadsheet - A computer program that represents information in a grid of rows and columns. Any cell in the grid may contain either data or a formula that describes the value to be inserted based on the values in other cells.

Timer - When placed in the spreadsheet, click the timer to adds 1 to the value of the cell to its right every second until it is clicked again.

## Key Learning

- •Using the formula wizard to add a formula to a cell to automatically make a calculation in that cell.
- •To copy and paste within 2Calculate.
- •Using 2Calculate tools to test a hypothesis.
- •To add a formula to a cell to automatically make a calculation in that cell.
- •Using a spreadsheet to model a reallife situation and answer questions.

## purple mash 2 + 2 2 Calculate

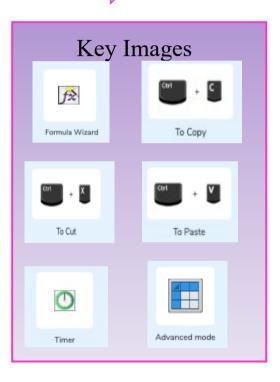

Using the formula wizard

Using 2Calculate tools to test a hypothesis

Using a spreadsheet to model a reallife situation and answer questions

To copy and paste within 2Calculate

To add a formula to a cell to automatically